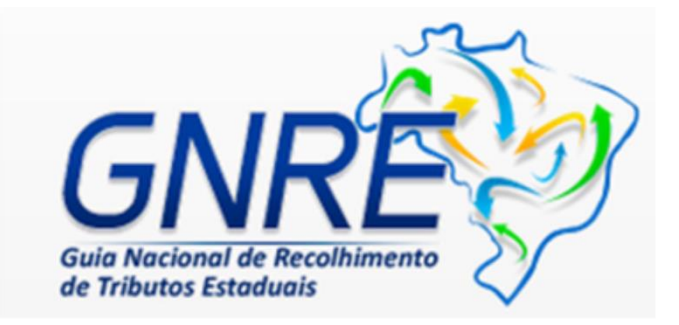

## **RECOLHIMENTO ICMS - GNRE**

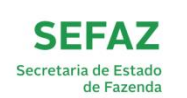

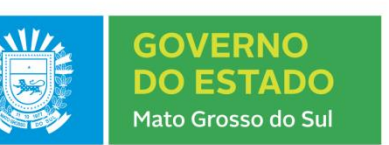

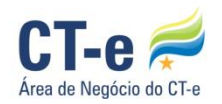

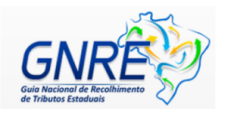

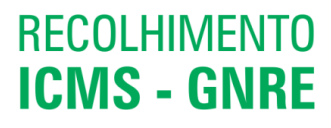

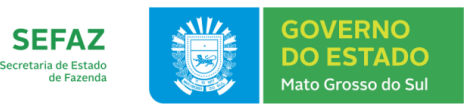

Este Manual tem por objetivo orientar os prestadores de serviço de transporte quanto ao correto preenchimento e recolhimento do ICMS sob Transporte realizado por meio da Guia Nacional de Recolhimento de Tributos Estaduais (GNRE) em prestações de serviço de transporte que envolvam o estado de Mato Grosso do Sul.

## **1. RECOLHIMENTO DE ICMS POR GNRE**

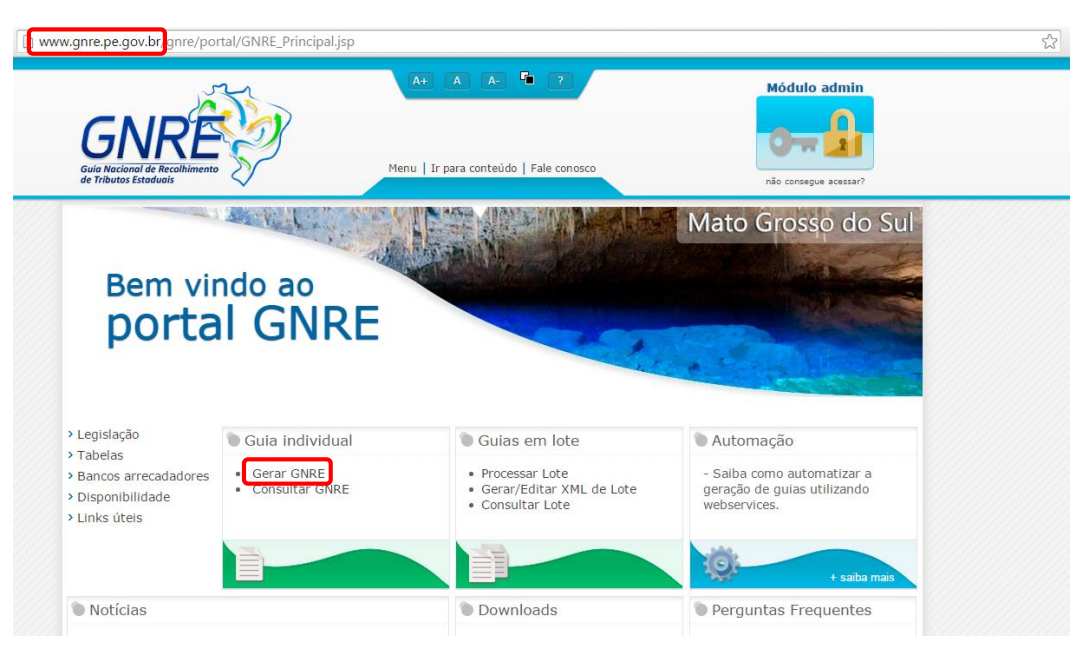

1.1 Entre no sit[e http://www.gnre.pe.gov.br](http://www.gnre.pe.gov.br/) e clique em "Gerar GNRE".

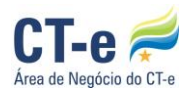

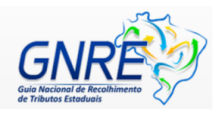

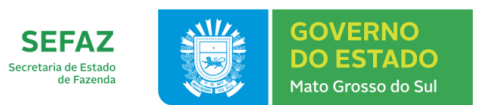

1.2 Na opção "UF Favorecida", selecione através da seta a unidade federada para onde o ICMS é devido. Lembrando que todos os campos com **\* (asterisco)** são de preenchimento obrigatório.

**RECOLHIMENTO** 

**ICMS - GNRE** 

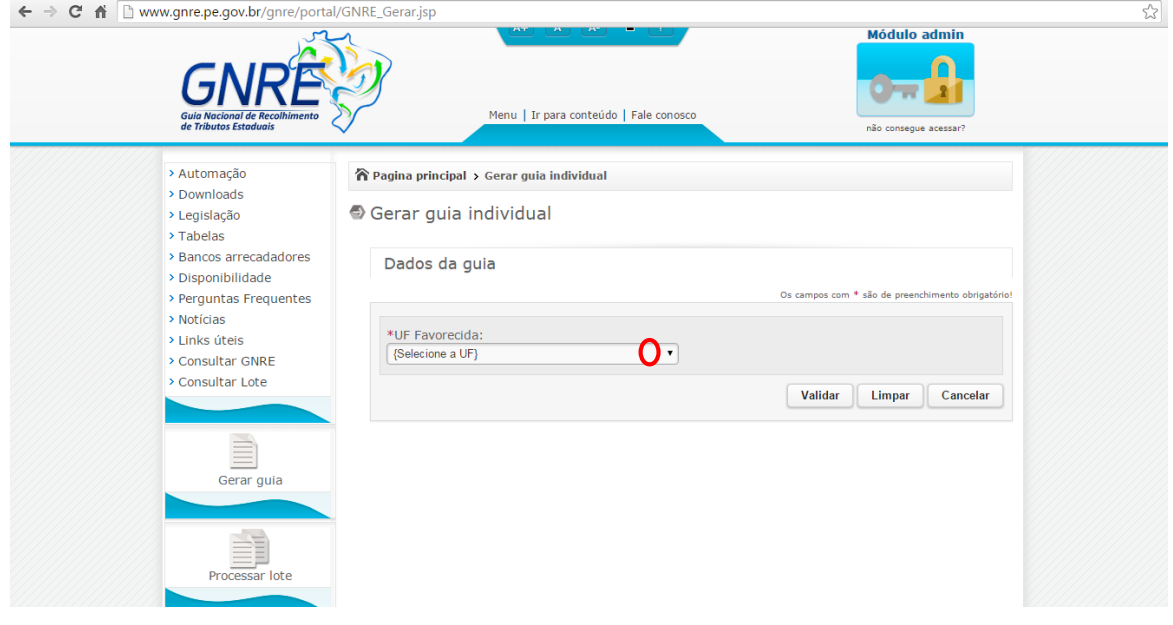

1.3 Após identificar a UF favorecida, selecione o código da receita relativa a prestação de transporte interestadual ou intermunicipal (Código 100030).

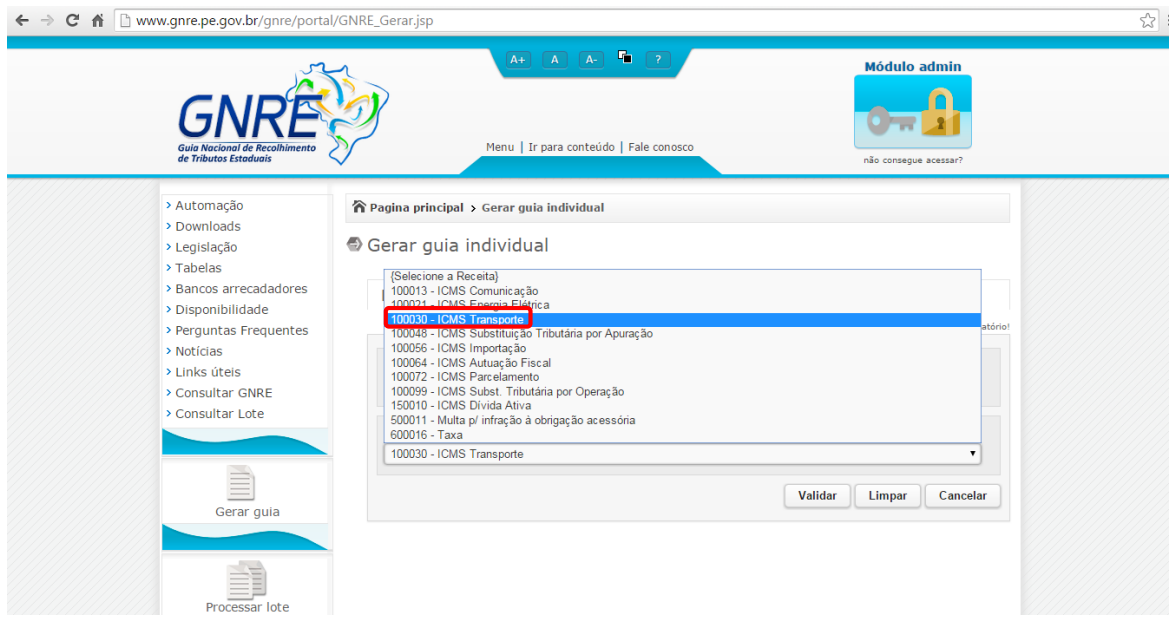

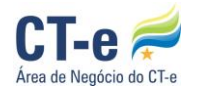

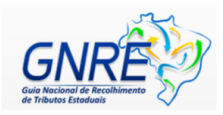

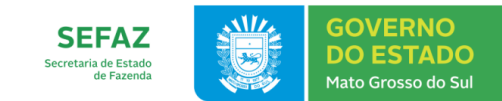

## 1.4 Preencha os campos abaixo representados.

**RECOLHIMENTO** 

**ICMS - GNRE** 

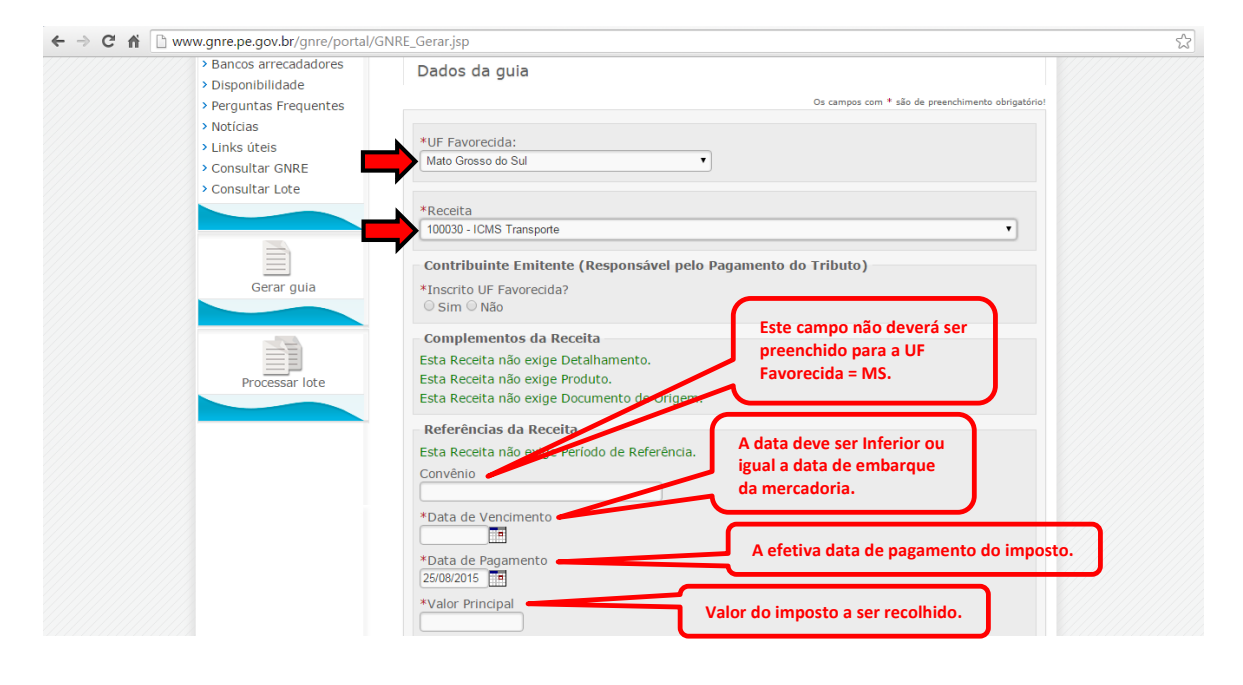

1.5 Na pergunta "Inscrito UF Favorecida?", clique em "Não", caso o prestador de serviço não seja um contribuinte inscrito em MS. Depois preencha os dados do emitente da GNRE.

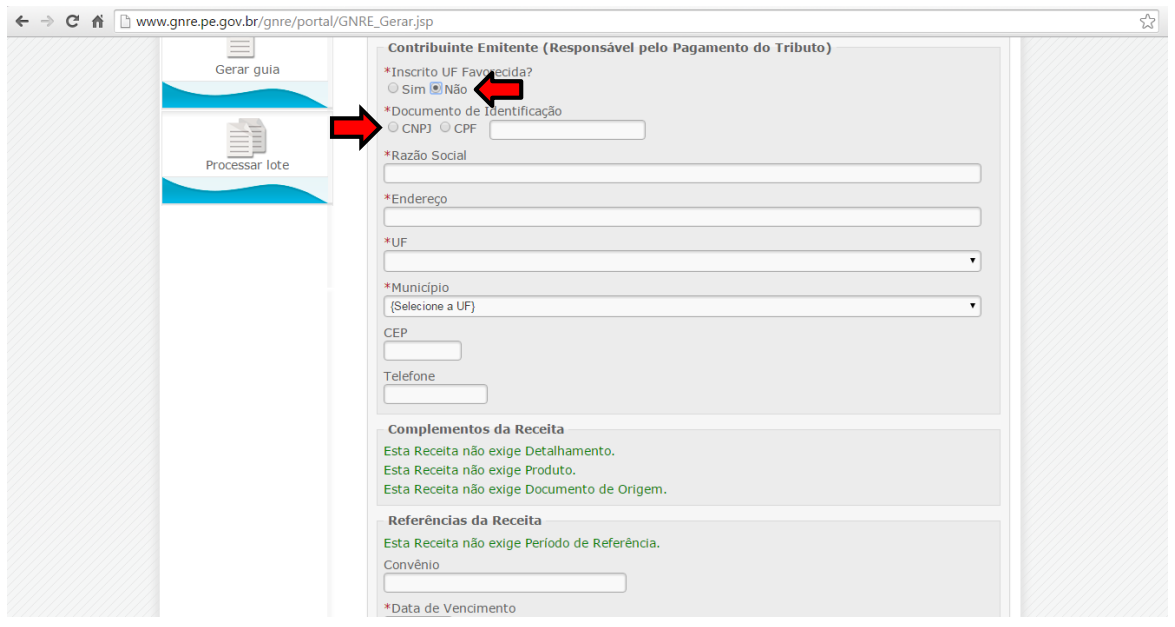

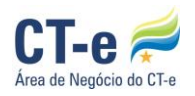

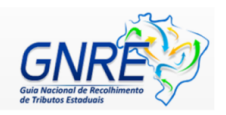

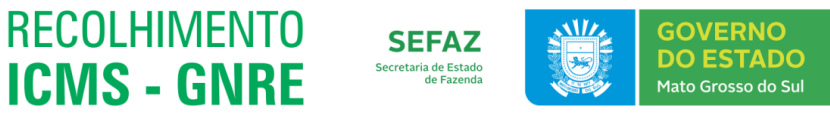

1.6 Digite a chave de acesso do CT-e (chave composta de 44 dígitos) que representa a prestação do serviço de transporte, o código de validação e clique em "Validar".

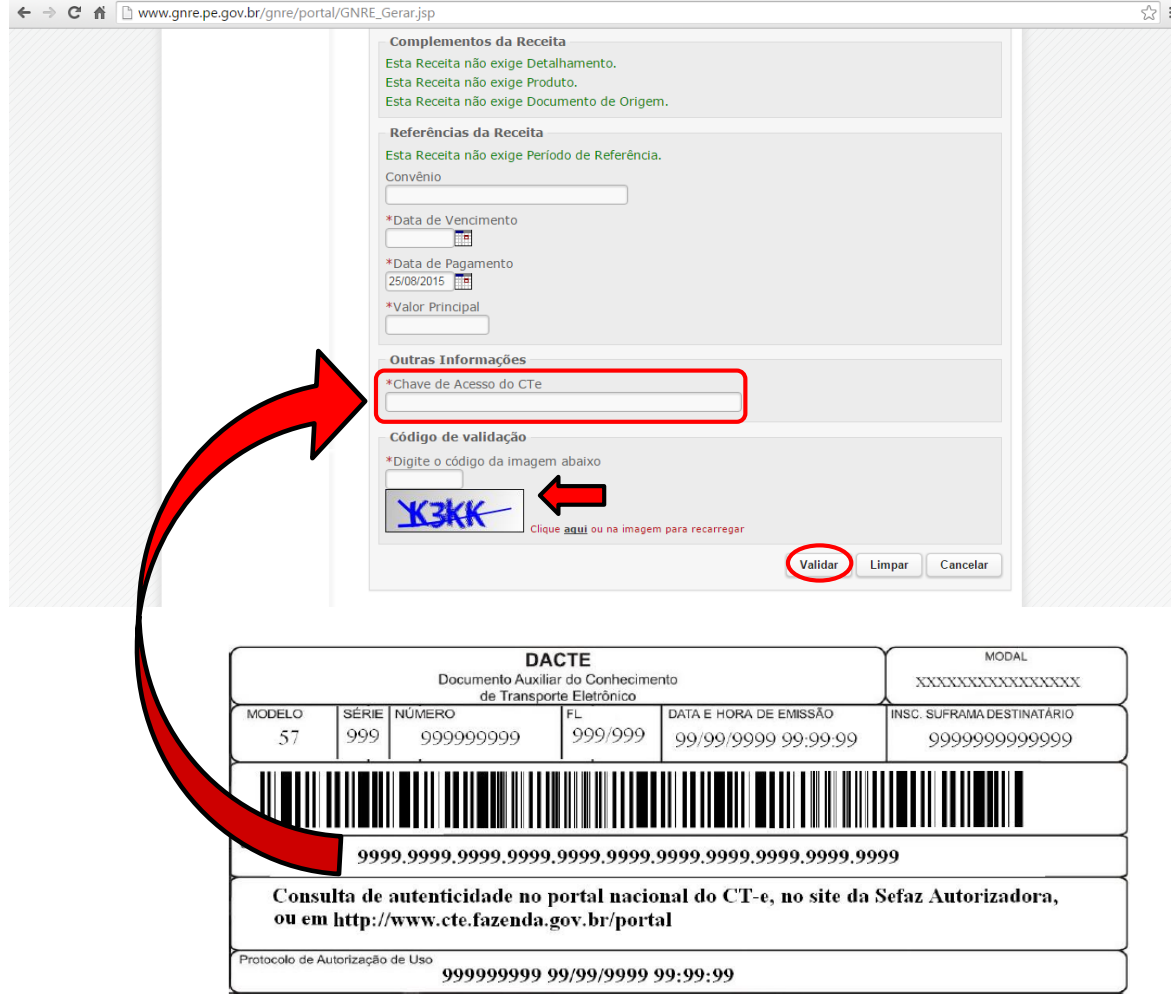

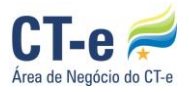

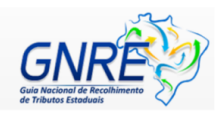

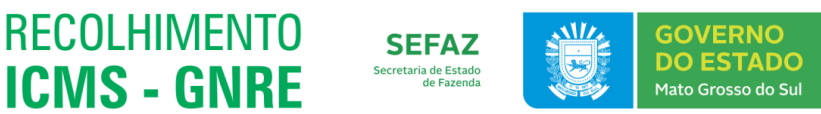

1.7 Se a chave de acesso do CT-e não for preenchida corretamente, aparecerá a seguinte mensagem:

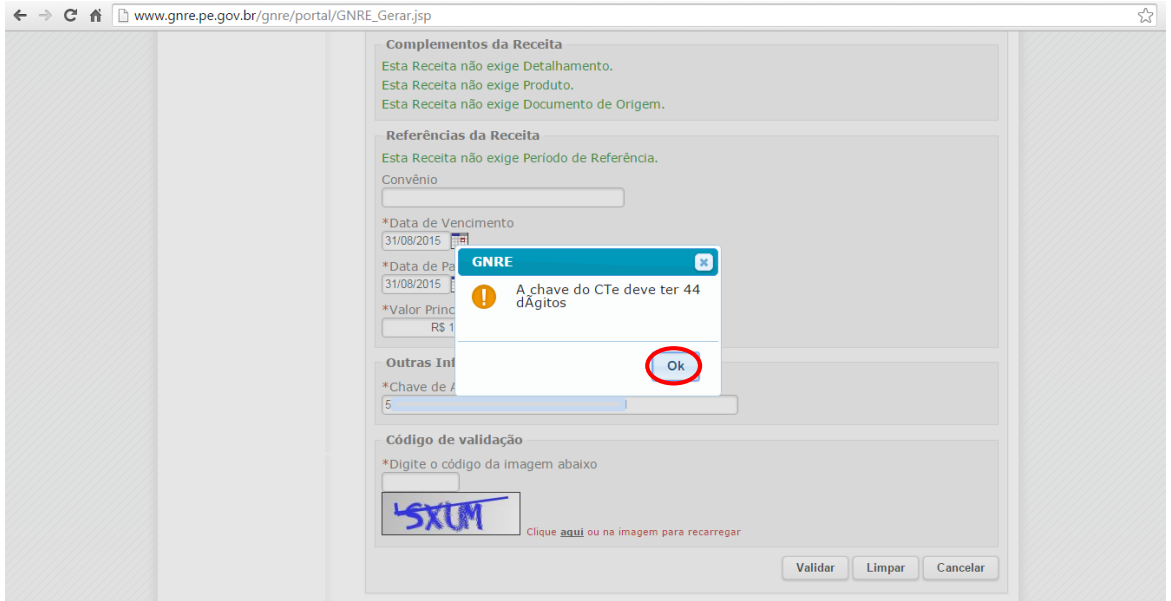

1.7.1 Clique em "Ok", volte ao campo e preencha corretamente.

1.8 Confira as informações, se ocorrer algum erro clique em "Editar", corrija e clique em "Emitir".

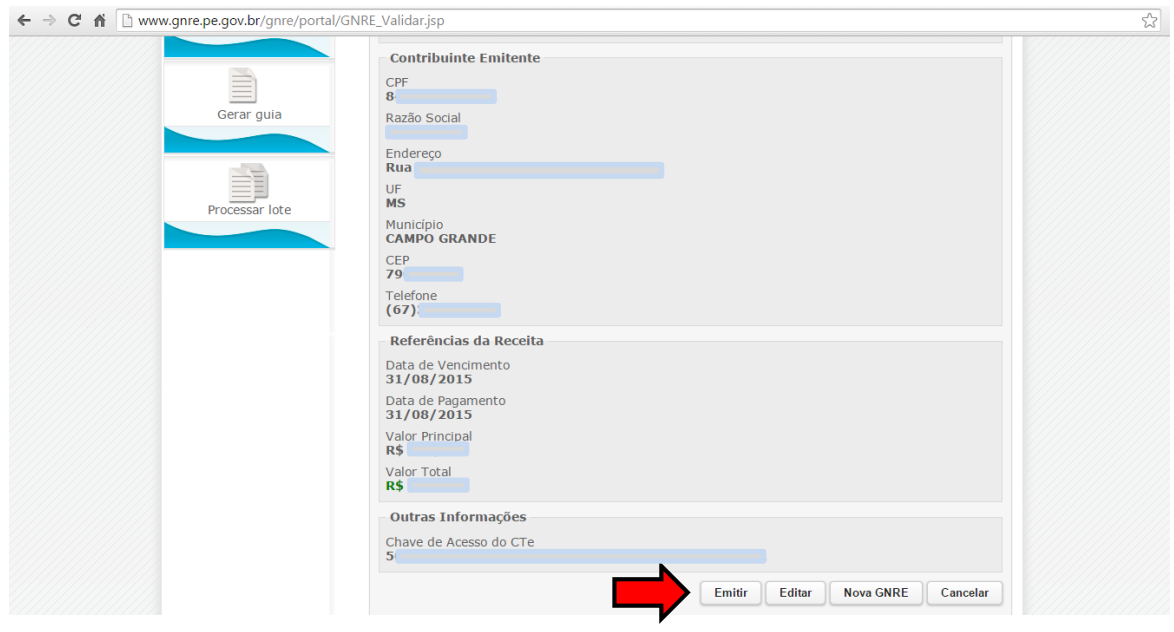

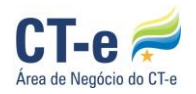

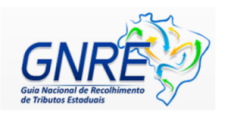

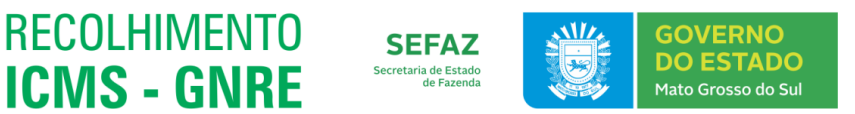

1.9 O documento para impressão será exibido. Clique no ícone da impressora para imprimir o documento ou se preferir salvar, clique no ícone do disquete.

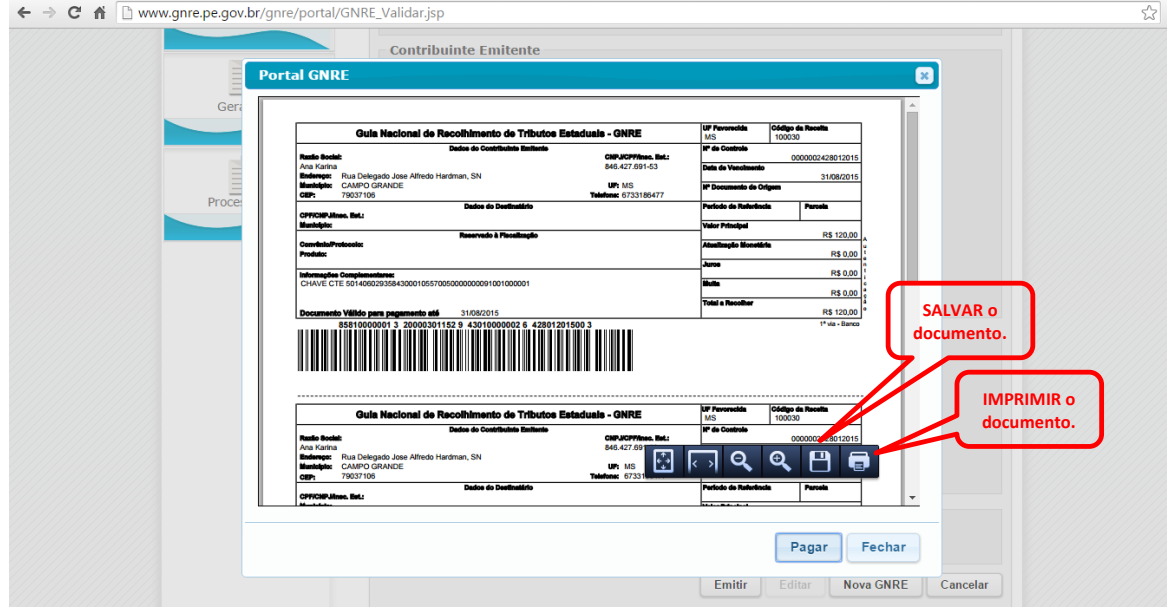

1.10 Se preferir, clique em "Pagar". Escolha o banco e pague *on-line* através do *Internet Banking*. Clique em "Fechar".

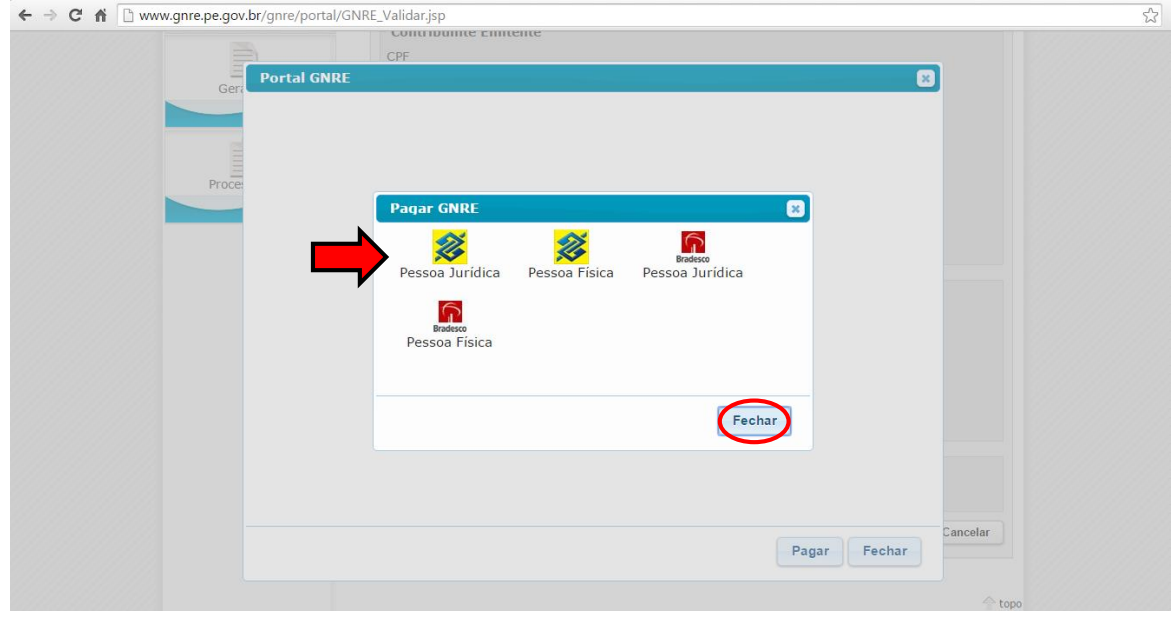

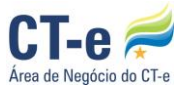